# Guía de Inicio Rápido para Estudiantes

(En Google Clase)

## **Paso 1: Inicia Sesión en Google Clase**

- 1. Ir a [www.classroom.google.com.](http://www.classroom.google.com/)
- 2. Inicie sesión de Google Clase.

#### **Paso 2: Haz Tus Tareas**

- 1. Debajo "Classwork," encuentra tus tareas y haz clic en el título.
- 2. Haga clic en el enlace de la tarea.
- 3. Lee el pasaje.
	- Si hay preguntas, respóndalas lo mejor que pueda.
	- Si está leyendo un "Article-A-Day set," complete su "Book of Knowledge."

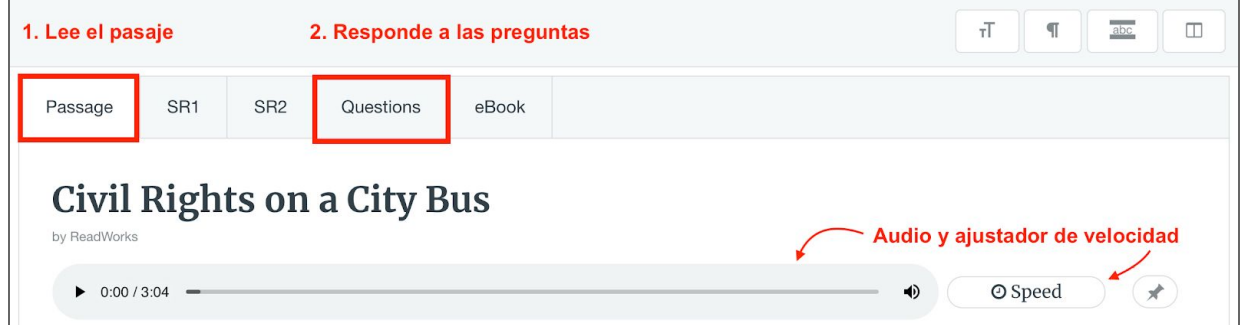

4. Use la barra de herramientas del estudiante para completar su tarea.

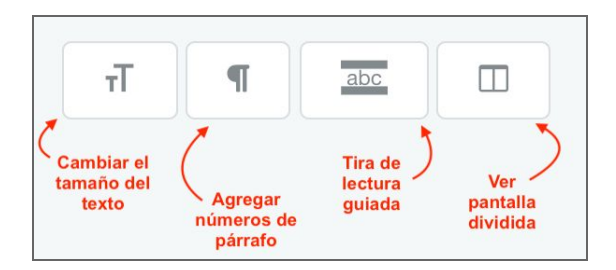

- 5. Cuando hayas terminado, haz clic "Submit."
- 6. Haga clic en el botón "Return to Assignments."

#### **Paso 3: Ver Tus Resultados**

- 1. Haga clic en "Submitted Assignments."
- 2. Busque tu tarea y haga clic en el botón "See Your Results."
- 3. Verá cómo le fue en la pestaña "Results."
- 4. Si tu maestro te dio algún comentario por escrito, estará de bajo "Teacher Feedback."

### ¡Diviértete leyendo!